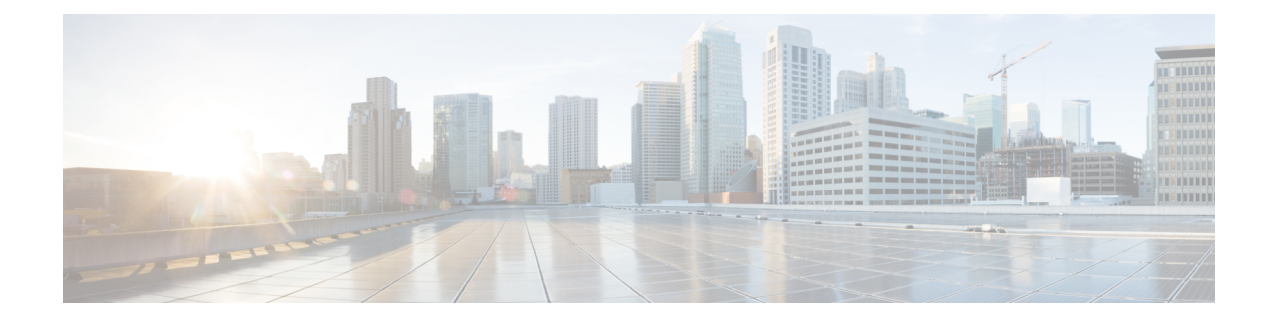

# 基本的なデバイス管理

この章の内容は、次のとおりです。

- [基本的なデバイス管理の概要](#page-0-0), 1 ページ
- [基本的なデバイス管理のライセンス要件](#page-1-0), 2 ページ
- [デバイスのホスト名の変更](#page-2-0), 3 ページ
- MOTD [バナーの設定](#page-3-0), 4 ページ
- タイム [ゾーンの設定](#page-4-0), 5 ページ
- [夏時間の設定](#page-5-0), 6 ページ
- デバイス [クロックの手動設定](#page-6-0), 7 ページ
- Clock [Manager](#page-7-0) の設定, 8 ページ
- [ユーザの管理](#page-8-0), 9 ページ
- デバイス [コンフィギュレーションの確認](#page-9-0), 10 ページ
- 基本的なデバイス [パラメータのデフォルト設定](#page-10-0), 11 ページ
- [基本的なデバイス管理に関する追加情報](#page-10-1), 11 ページ

## <span id="page-0-0"></span>基本的なデバイス管理の概要

ここでは、基本的なデバイス管理について説明します。

## デバイスのホスト名

コマンドプロンプトに表示されるデバイスのホスト名を、デフォルト (switch) から別の文字列 に変更できます。 デバイスに一意のホスト名を指定すると、コマンドライン インターフェイス (CLI)のプロンプトからデバイスを容易に識別できるようになります。

### **Message-of-the-Day** バナー

Message-of-The-Day (MOTD) バナーは、デバイスのユーザ ログイン プロンプトの前に表示され ます。 このメッセージには、デバイスのユーザに表示する情報を含めることができます。

### デバイス クロック

NTPクロックソースなど、有効な外部のタイミングメカニズムを使用してデバイスの時刻を同期 させない場合は、デバイスの起動時にクロックの時刻を手動で設定できます。

### **Clock Manager**

Cisco Nexus シャーシには、同期化する必要のある異なるタイプのクロックを搭載することができ ます。 これらのクロックはさまざまなコンポーネント(スーパーバイザ、LC プロセッサ、ライ ンカードなど)の一部であり、それぞれ異なるプロトコルを使用している可能性があります。 Clock Manager は、これらの異なるクロックを同期するための方法を提供します。

### タイム ゾーンと夏時間

デバイスのタイムゾーンと夏時間を設定できます。これらの値により、クロックの時刻が協定世 界時(UTC)からオフセットされます。 UTC は、国際原子時(TAI)をベースにしており、うる う秒を定期的に追加することで地球の自転の遅れを補償しています。UTCは、以前はグリニッジ 標準時(GMT)と呼ばれていました。

### <span id="page-1-0"></span>ユーザ セッション

デバイス上のアクティブなユーザ セッションを表示できます。 また、ユーザ セッションにメッ セージを送信することもできます。 ユーザ セッションおよびアカウントの管理の詳細について は、ご使用のデバイスの『Cisco Nexus Security Configuration Guide』を参照してください。

# 基本的なデバイス管理のライセンス要件

次の表に、この機能のライセンス要件を示します。

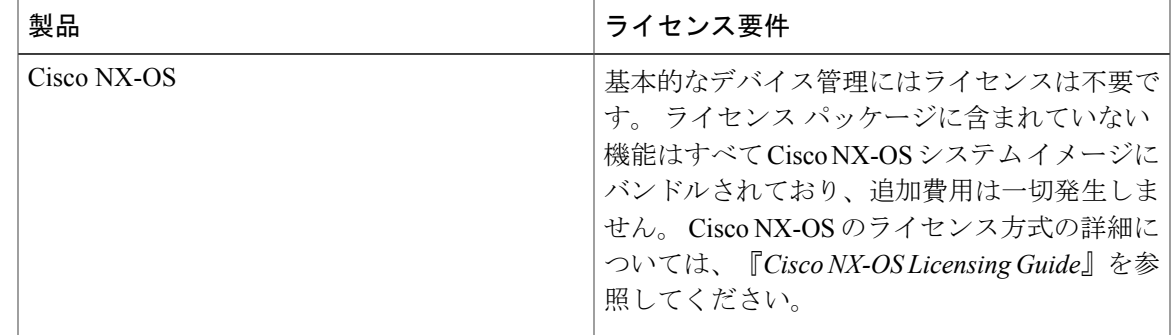

# <span id="page-2-0"></span>デバイスのホスト名の変更

コマンドプロンプトに表示されるデバイスのホスト名を、デフォルト (switch)から別の文字列 に変更できます。

### 手順の概要

- **1. configure terminal**
- **2.** {**hostname** | **switchname**} *name*
- **3. exit**
- **4.** (任意) **copy running-config startup-config**

### 手順の詳細

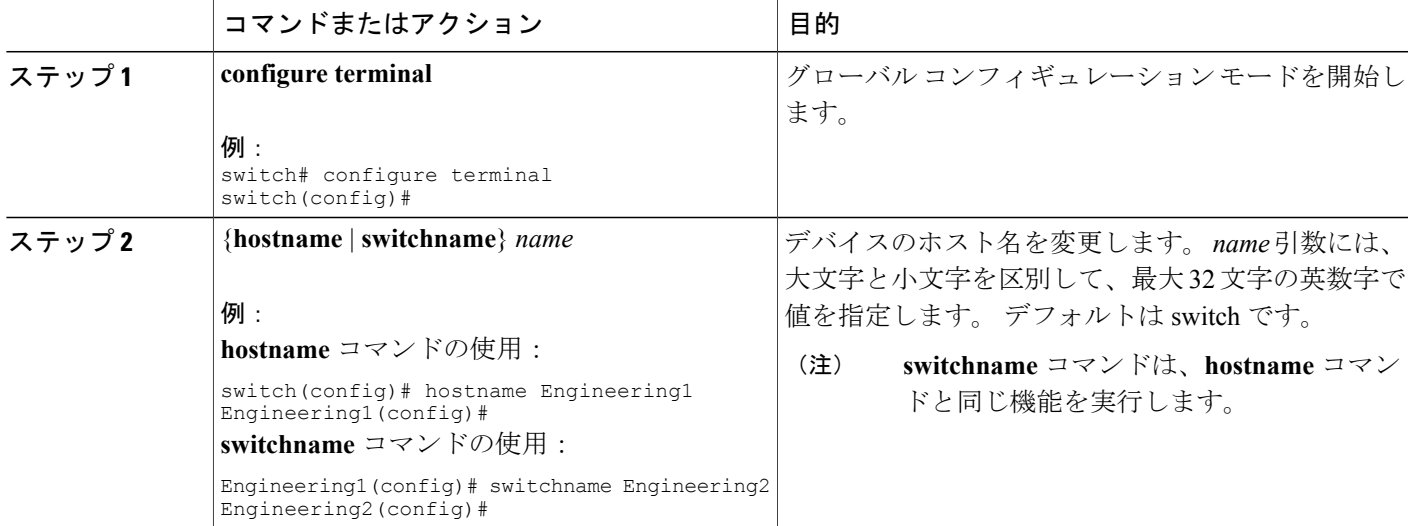

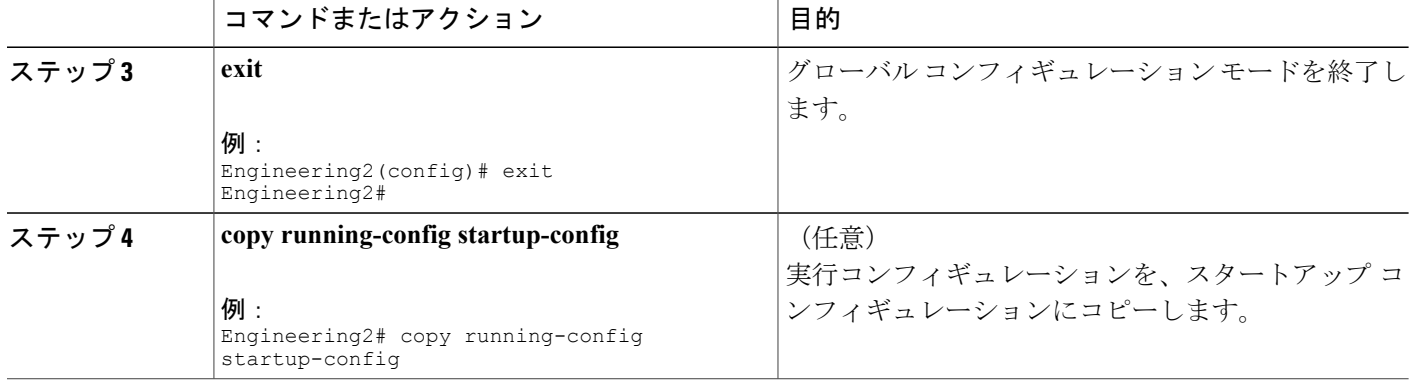

# <span id="page-3-0"></span>**MOTD** バナーの設定

ユーザがログインしたときに端末にログインプロンプトの前に表示されるようにMOTDを設定で きます。 MOTD バナーには次の特性があります。

- 1 行当たり最大 80 文字
- 最大 40 行

### 手順の概要

- **1. configure terminal**
- **2. banner motd** *delimiting-character message delimiting-character*
- **3. exit**
- **4.** (任意) **show banner motd**
- **5.** (任意) **copy running-config startup-config**

### 手順の詳細

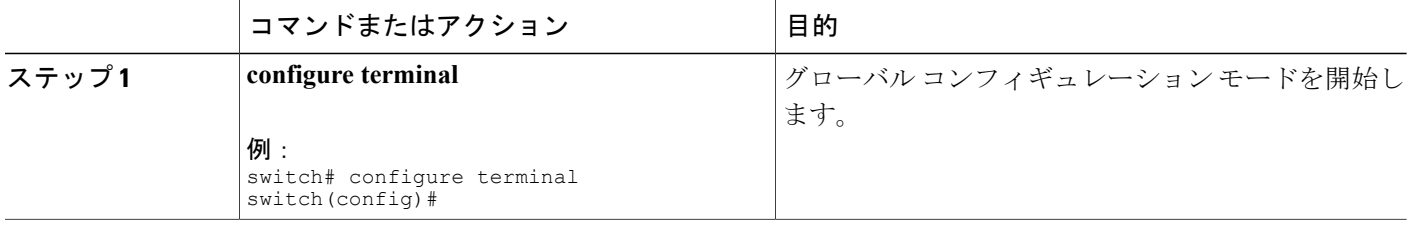

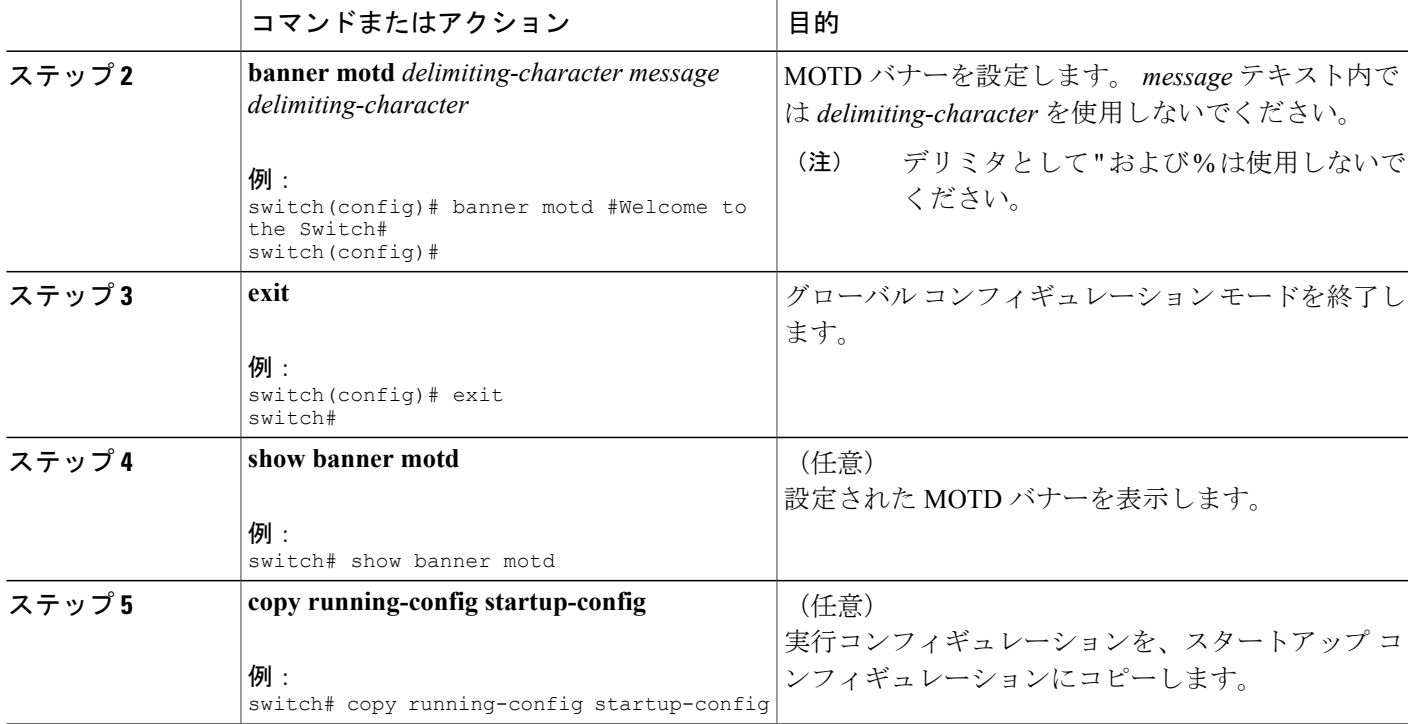

# <span id="page-4-0"></span>タイム ゾーンの設定

デバイス クロックの時刻を UTC からオフセットするようにタイムゾーンを設定できます。

### 手順の概要

- **1. configure terminal**
- **2. clock timezone** *zone-name offset-hours offset-minutes*
- **3. exit**
- **4.** (任意) **show clock**
- **5.** (任意) **copy running-config startup-config**

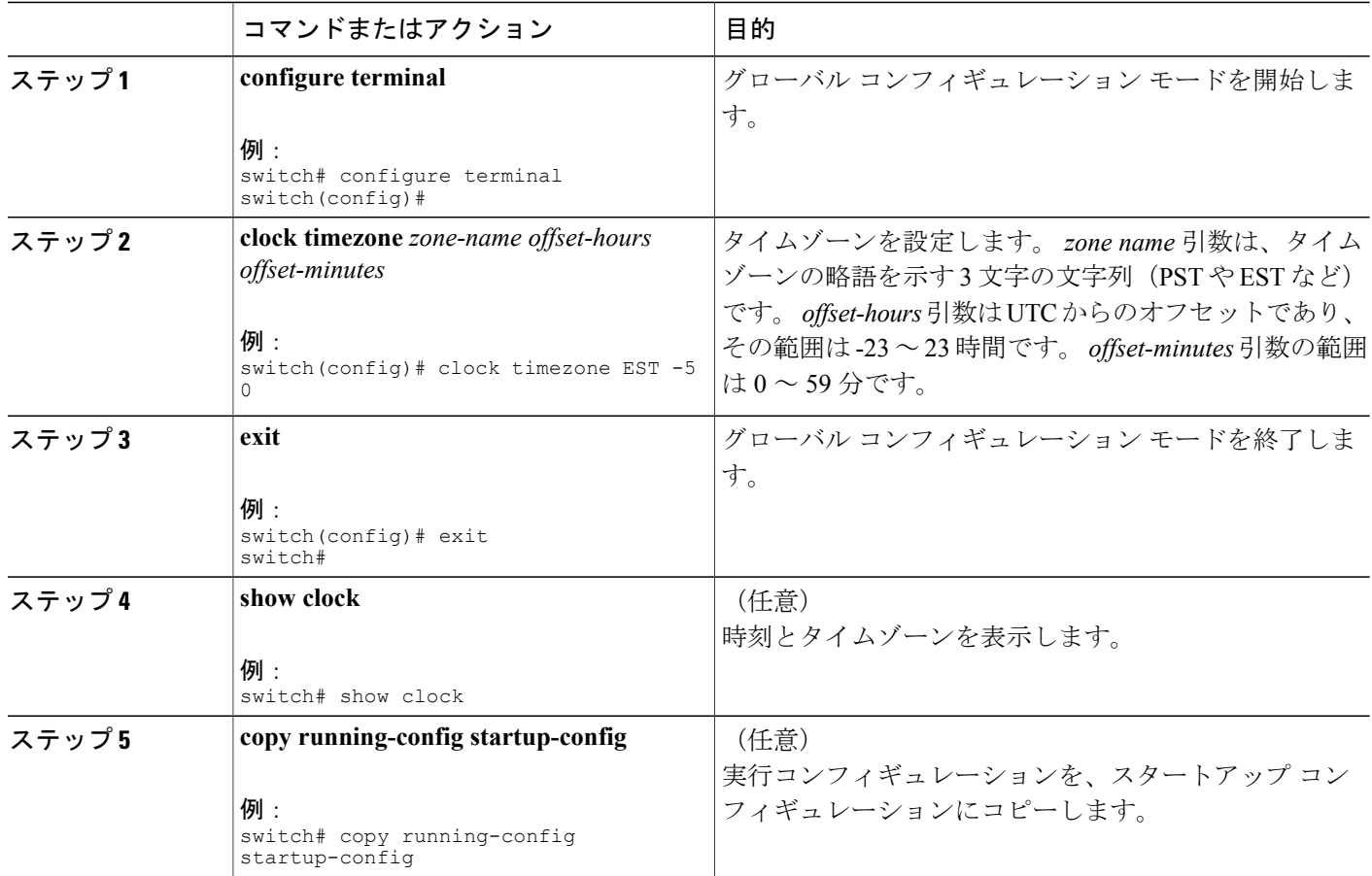

## <span id="page-5-0"></span>夏時間の設定

デバイスで夏時間を有効にする時期と、オフセット(分単位)を設定できます。

### 手順の概要

- **1. configure terminal**
- **2. clock summer-time** *zone-name start-week start-day start-month start-time end-week end-day end-month end-time offset-minutes*
- **3. exit**
- **4.** (任意) **show clock detail**
- **5.** (任意) **copy running-config startup-config**

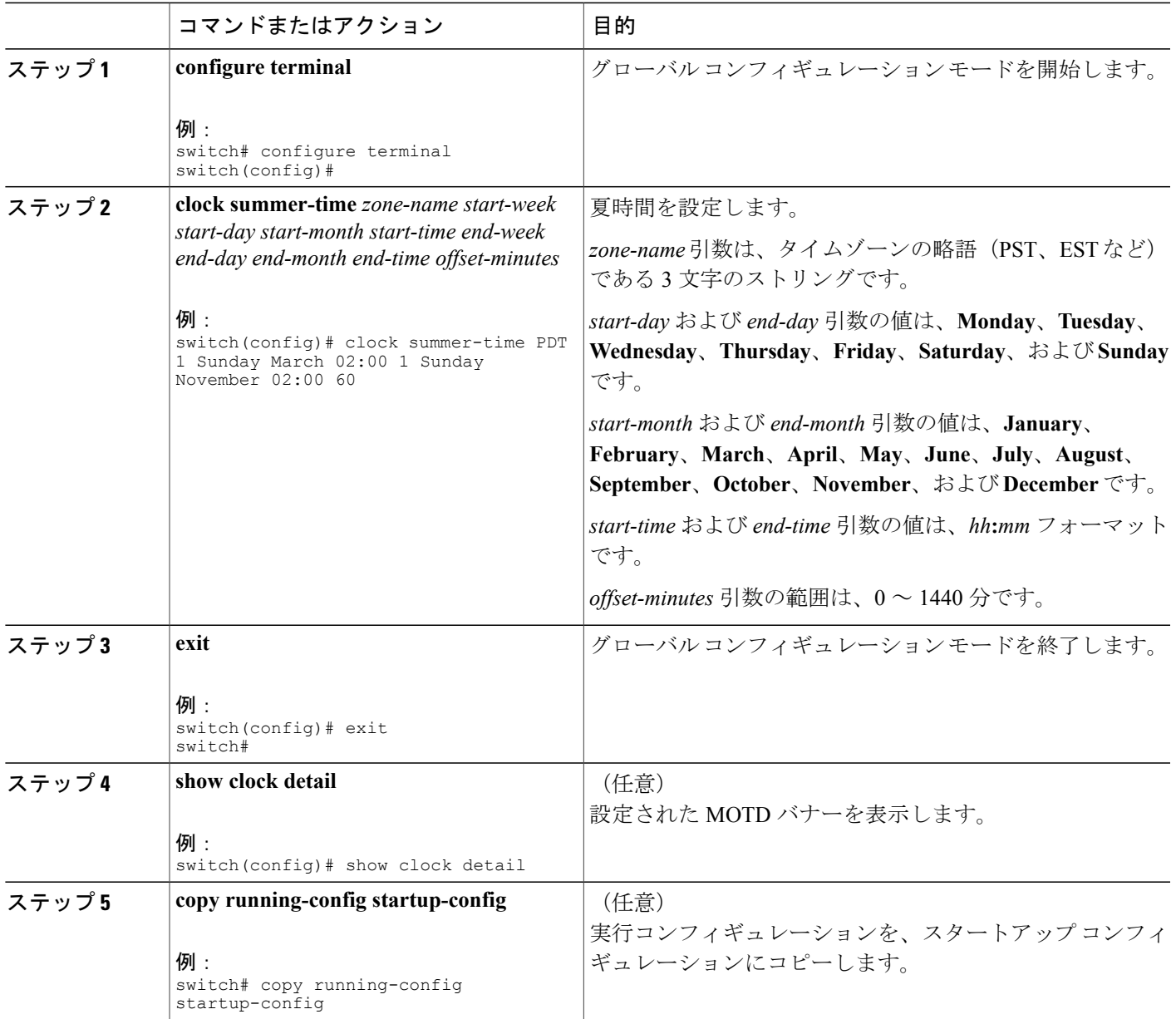

# <span id="page-6-0"></span>デバイス クロックの手動設定

デバイスがリモートの時刻源にアクセスできない場合は、クロックを手動で設定できます。

### はじめる前に

タイムゾーンを設定します。

#### 手順の概要

- **1. clock set** *time day month year*
- **2.** (任意) **show clock**

### 手順の詳細

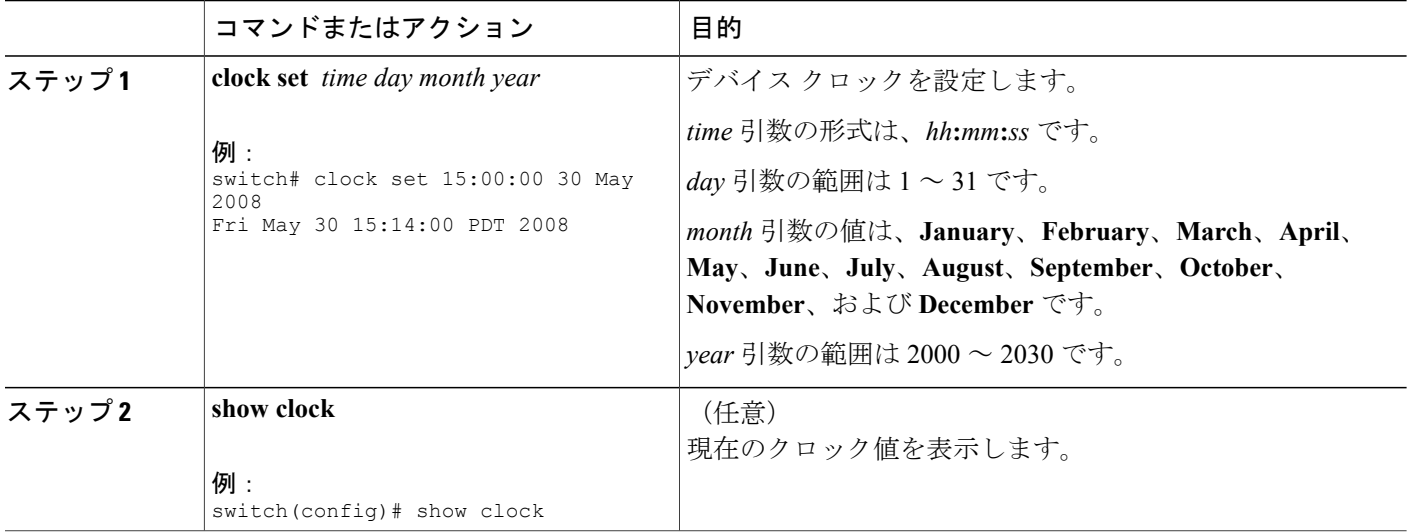

### 関連トピック

タイム [ゾーンの設定](#page-4-0), (5 ページ)

## <span id="page-7-0"></span>**Clock Manager** の設定

Cisco Nexus シャーシのコンポーネントのすべてのクロックを同期するように、Clock Manager を 設定できます。

### 手順の概要

- **1. clock protocol** *protocol* **vdc** *vdc-num*
- **2.** (任意) **show run clock\_manager**

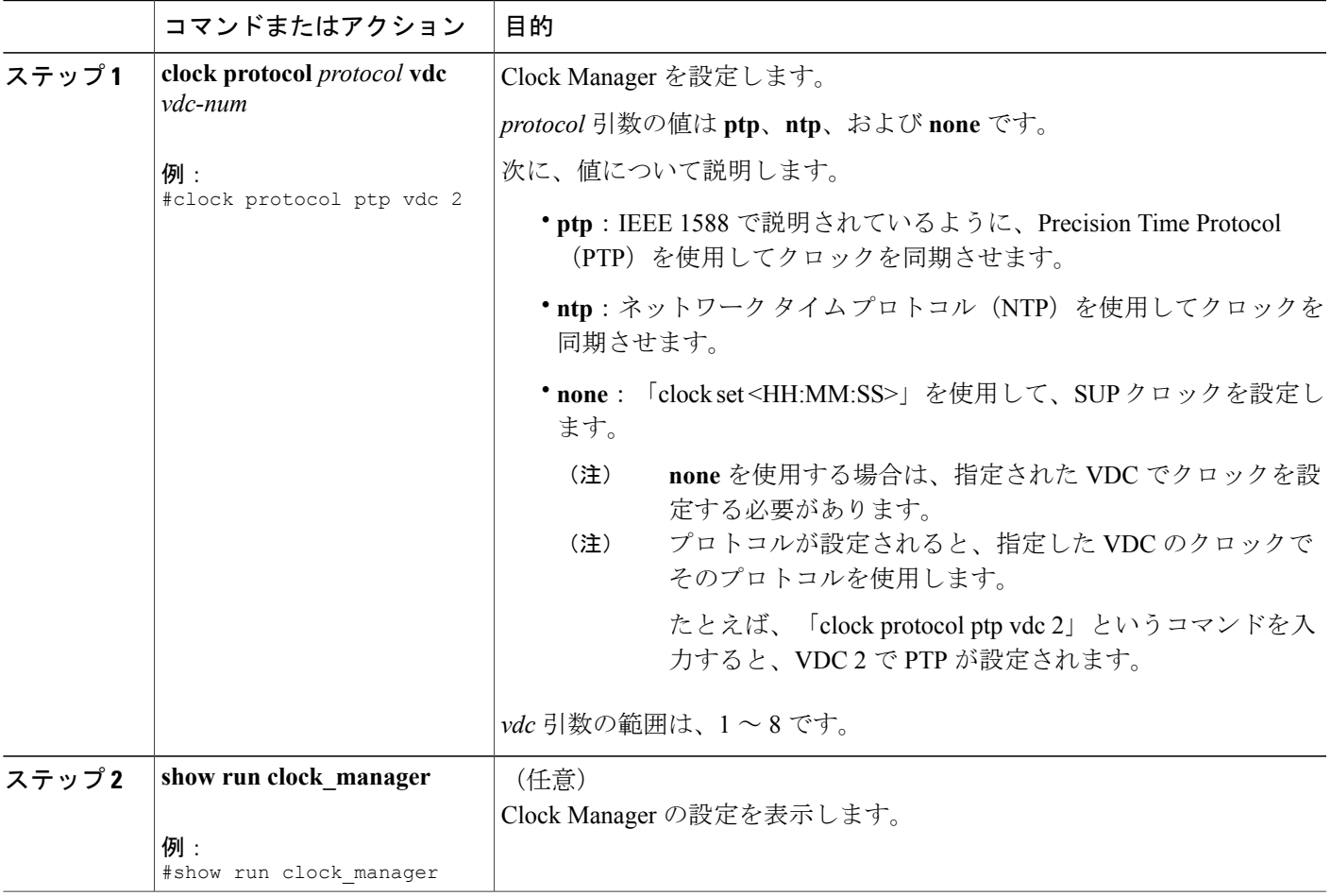

# <span id="page-8-0"></span>ユーザの管理

デバイスにログインしているユーザに関する情報を表示し、これらのユーザにメッセージを送信 できます。

## ユーザ セッションに関する情報の表示

デバイス上のユーザ セッションに関する情報を表示できます。

#### 手順の概要

**1. show users**

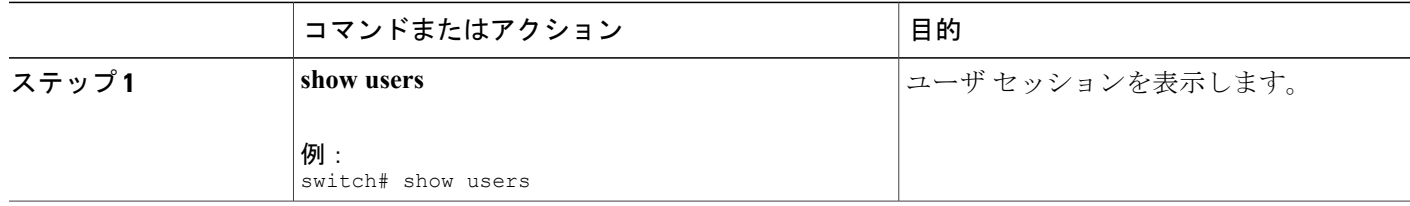

## ユーザへのメッセージ送信

デバイスの CLI を現在使用しているアクティブなユーザに、メッセージを送信できます。

#### 手順の概要

- **1.** (任意) **show users**
- **2. send** [**session** *line*] *message-text*

#### 手順の詳細

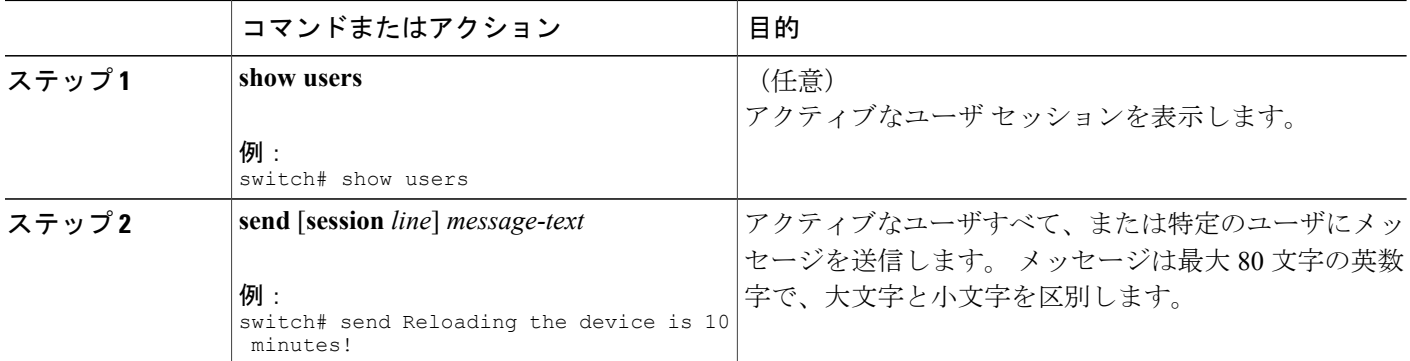

# <span id="page-9-0"></span>デバイス コンフィギュレーションの確認

POAP を使用してデバイスのブートストラップ後の設定を確認するには、次のコマンドのいずれ かを使用します。

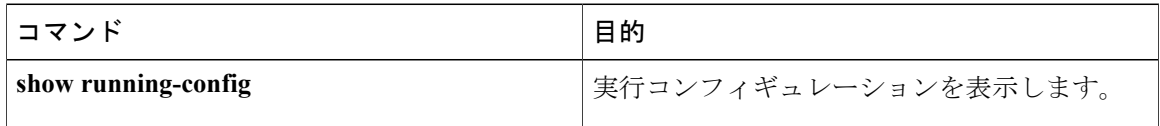

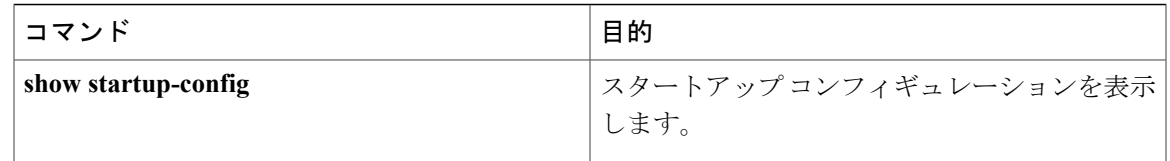

これらのコマンドの出力フィールドの詳細については、ご使用のデバイスの『CiscoNexusCommand Reference』を参照してください。

# <span id="page-10-0"></span>基本的なデバイス パラメータのデフォルト設定

次の表に、基本的なデバイス パラメータのデフォルト設定を示します。

表 **1**: デフォルトの基本的なデバイス パラメータ

| パラメータ         | デフォルト                    |
|---------------|--------------------------|
| MOTD バナーのテキスト | User Access Verification |
| クロックのタイムゾーン   | UTC                      |

## <span id="page-10-1"></span>基本的なデバイス管理に関する追加情報

基本的なデバイス管理に関連したその他の情報を見つけることができます。

### 基本的なデバイス管理の関連資料

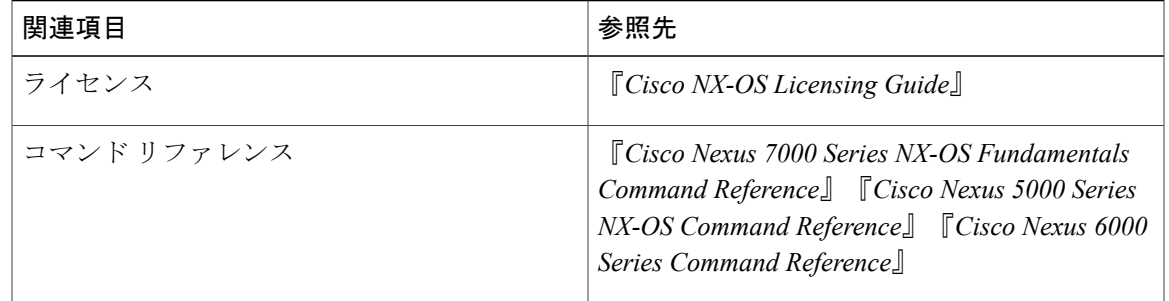